# **Solucionar error de actualización de Expressway**

# **Contenido**

Introducción Antecedentes Componentes Utilizados Pasos Siguientes? Procedimiento Additional Information

## **Introducción**

Este documento describe cómo corregir un error de actualización de Expressway.

### **Antecedentes**

En algunas ocasiones, mientras actualiza los servidores de Expressway a una versión superior, la actualización falla con el error:

System error: Post install script /tandberg/etc/postinstall.current.d/52-set\_pubkeyalgorithms failed

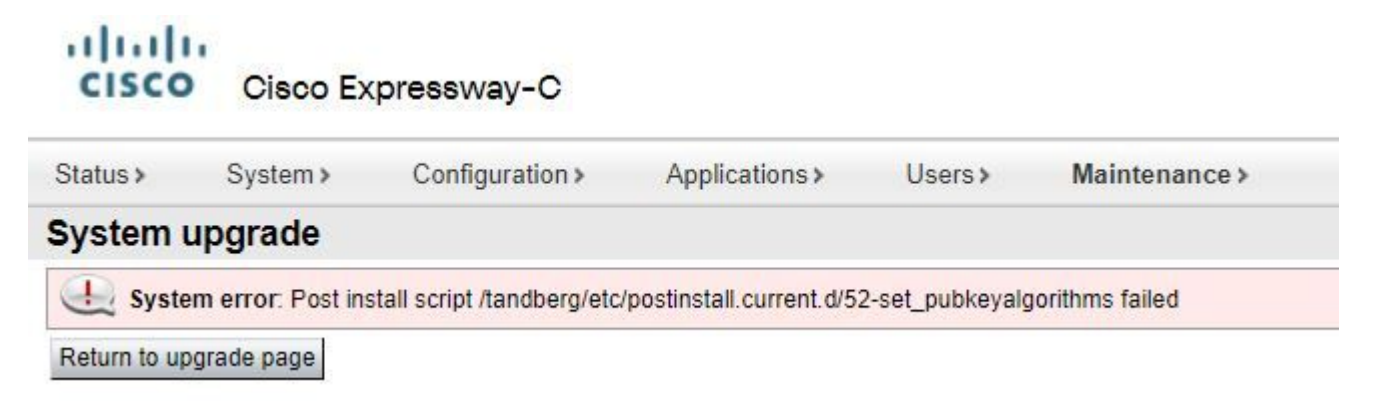

La causa raíz de este error son las entradas de cifrado duplicadas. La idea principal en este documento es proporcionar los pasos necesarios para eliminar las entradas de cifrado duplicadas en la configuración.

### **Componentes Utilizados**

Expressway en la versión X12.7.1.

Actualice el firmware en la versión X14.0.3.

La información que contiene este documento se creó a partir de los dispositivos en un ambiente de laboratorio específico. Todos los dispositivos que se utilizan en este documento se pusieron en funcionamiento con una configuración verificada (predeterminada). Si tiene una red en vivo, asegúrese de entender el posible impacto de cualquier comando.

### **Pasos Siguientes?**

En este escenario, el primer paso es tomar un archivo **xconfig** de Expressway. El objetivo es confirmar qué cifrados son duplicados.

**Nota**: Asegúrese de utilizar **root** en lugar de **admin** cuenta para obtener la **xconfig** archivo.

#### **Procedimiento**

Inicie sesión con root en el servidor de Expressway por SSH,tipo dbxsh, ejecute el xconfig comando. Guarde el resultado en un .txt archivo.

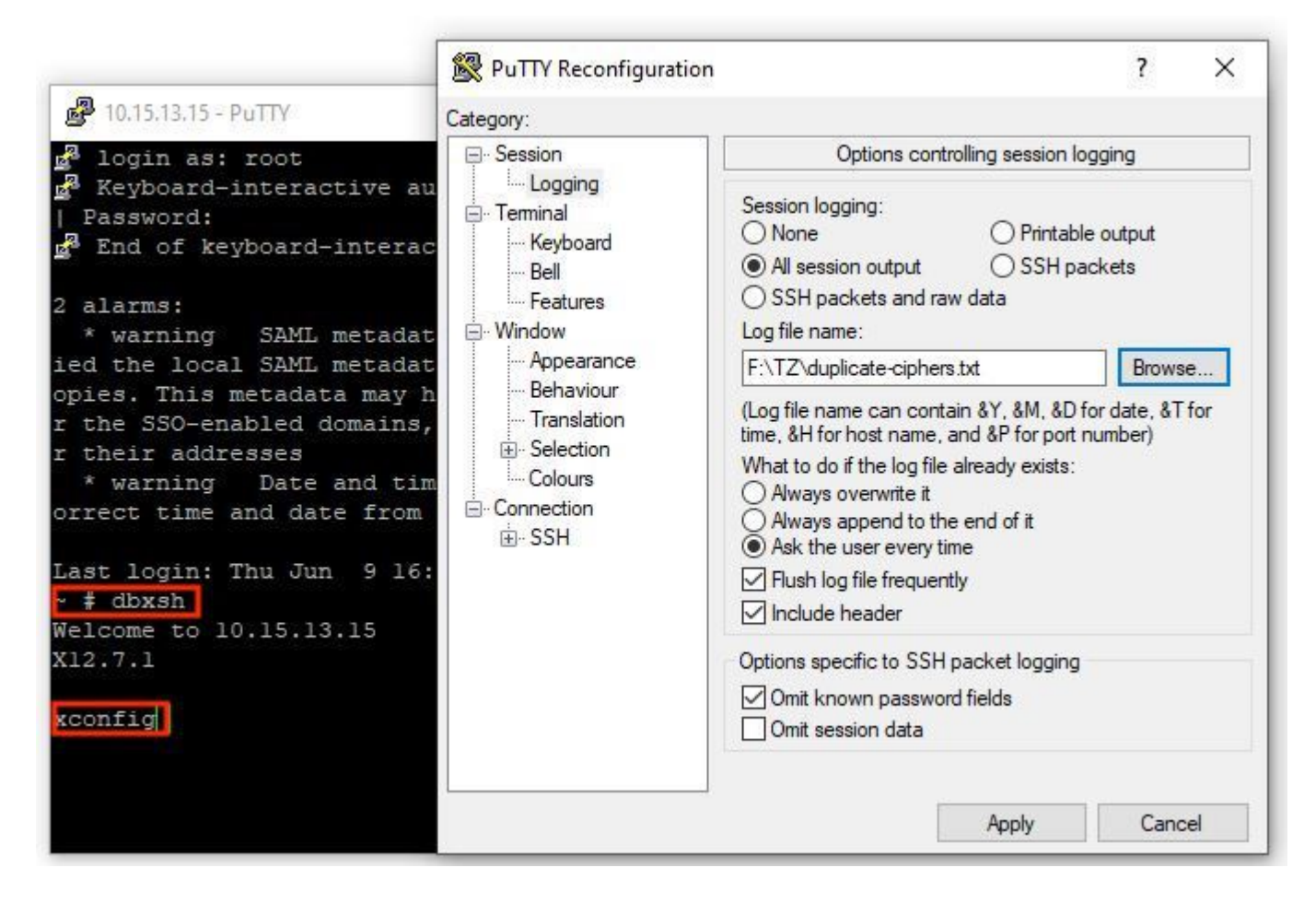

Abra el xconfig , busque las entradas de cifrado duplicadas. Se recomienda que tome nota de las entradas duplicadas. Mediante el uso de Notepad++ (Windows) o Sublime Text (Mac), es posible filtrar por las palabras **cipher uuid**, busque duplicados, como se muestra en este ejemplo:

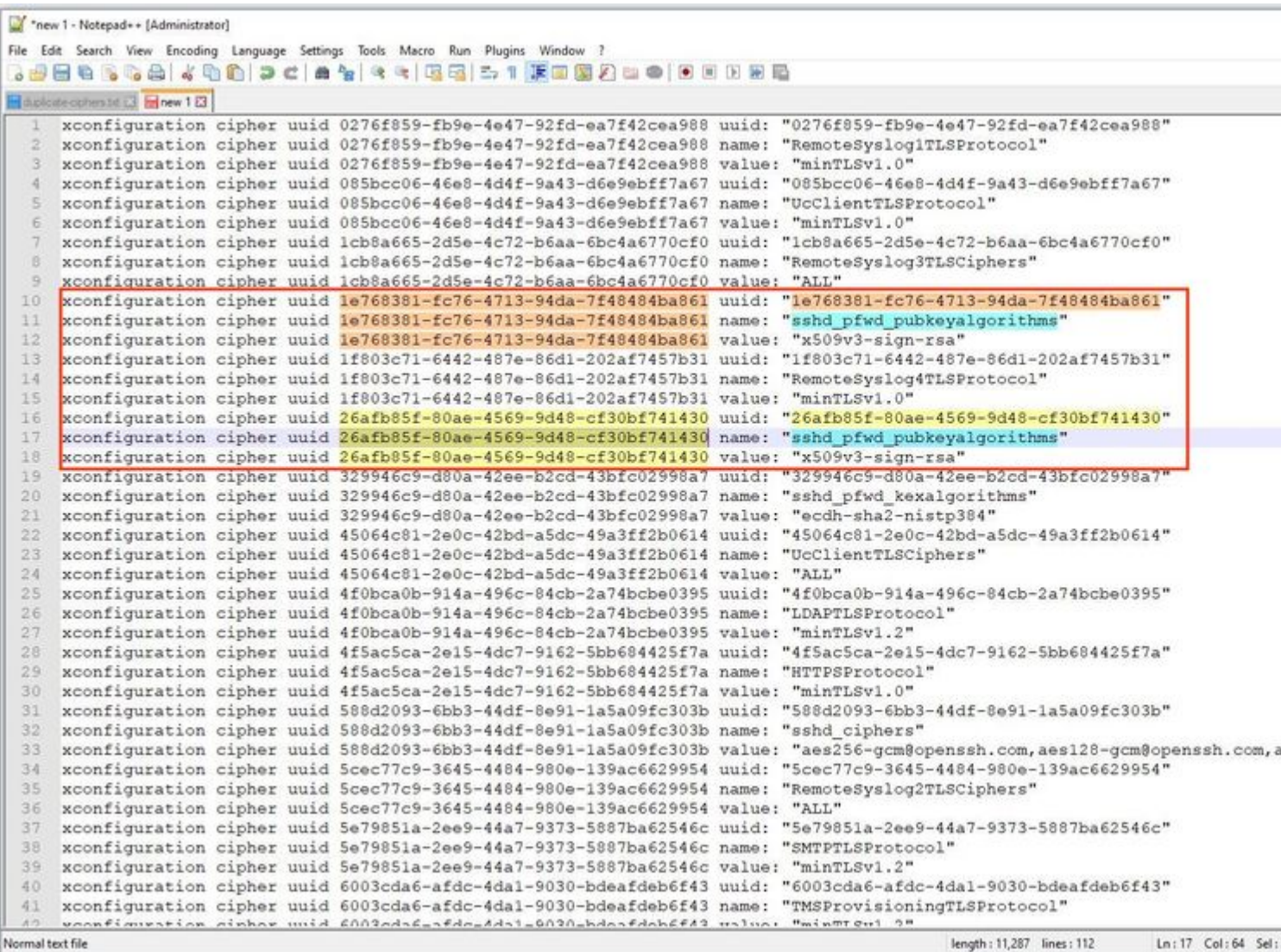

Este ejemplo muestra que cipher sshd\_pfwd\_pubkeyalgorithms tiene un cifrado duplicado con un identificador único universal (UUID) diferente.

Una vez identificados todos los cifrados duplicados, acceda al servidor de Expressway mediante CLI con masilla con el **root** cuenta y, a continuación, elimine sólo las entradas duplicadas. Utilice la información de UUID, en **dbxsh**.

Formato de comando: **xdelete cipher uuid**

Ejemplo de cifrados eliminados en este archivo xconfig:

xdelete cipher uuid 26afb85f-80ae-4569-9d48-cf30bf741430

```
图 10.15.13.20 - PuTTY
```
xdelete cipher uuid 26afb85f-80ae-4569-9d48-cf30bf741430

**OK** 

Repita el mismo proceso hasta eliminar todas las entradas duplicadas.

**Nota**: Este procedimiento puede tardar varios intentos hasta que se eliminen todas las entradas duplicadas. Se recomienda tomar otro archivo xconfig para verificar los cifrados.

 $\sim$ 

Después de esto, continúe con la actualización.

### **Additional Information**

ID de falla de funcionamiento de Cisco [CSCvx35891](https://bst.cloudapps.cisco.com/bugsearch/bug/CSCvx35891)

#### Acerca de esta traducción

Cisco ha traducido este documento combinando la traducción automática y los recursos humanos a fin de ofrecer a nuestros usuarios en todo el mundo contenido en su propio idioma.

Tenga en cuenta que incluso la mejor traducción automática podría no ser tan precisa como la proporcionada por un traductor profesional.

Cisco Systems, Inc. no asume ninguna responsabilidad por la precisión de estas traducciones y recomienda remitirse siempre al documento original escrito en inglés (insertar vínculo URL).